## El Camino College- Division of Mathematical Sciences **Practice your Math Skills**

Want some self-guided practice on your math skills? Try the free Pearson's *MyMathTest*. First, you will need:

- Your El Camino email address.
- This MyMathTest student access code: **WSSMMT-AUXIL-BLOOD-WANNA-BRUSH-GLEES**
- El Camino College's zip code: **90506**

To access the practice activities, complete the following steps:

- Go to www.mymathtest.com and click the 'Student' button under the "Register Now" area.
- Scroll down and select the 'Register for Self Study Access Only' option.
- On the next screen, select the "Yes, I have an access code" option. Then, click the "Next" button.
- Read the License Agreement and Privacy Policy. Click on '**I Accept**' if you agree to the terms.
- Follow the instructions to create your personal login and password. Remember this information.
- Type in your student access code above.
- Enter your first name, last name and email address. Re-type your email address to make sure it is correct. Select "**United States**" from the '**School Country**' drop-down menu. Enter the college's zip code, and select "**El Camino College**" from the '**School**' drop-down list.
- Select a security question and answer to ensure the privacy of your account.
- When your registration process is complete you will see a confirmation screen. Please make sure to save or print your login name, password, and account information.
- Click '**Log In Now**'. Agree to the Terms of Use and Privacy, and click on '**Enter MyMathTest**' to begin.
- Using the first three letters of your last name, find your program ID from the list below.

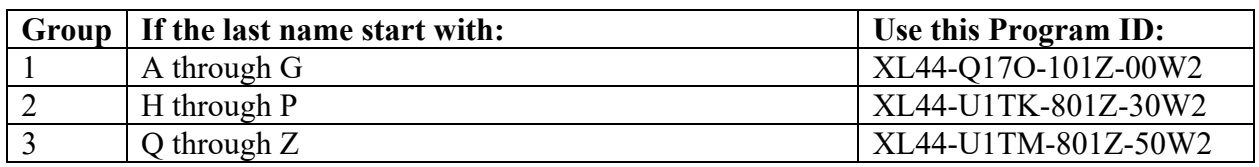

- Once you are in the program, the practice activities are located under the '**Take a Test**' link.
- Find the activity corresponding to the transfer math course for which you are eligible.
	- o MATH 130 Prep
	- o MATH 110, 115, 120, 140, or 150 Prep
	- o MATH 165 Prep
	- o MATH 170 Prep
	- o MATH 180 Prep
	- o MATH 190 Prep
- If you do not wish to complete the activity, you can access any math topic of your choice by selecting '**Study Plan**' and then '**All Chapters**'.
- There is no time limit on the activities. Pause and return to it whenever you want.
- Need help? Contact Technical Support at www.mymathtest.com/support/contactus stu.htm.
- **Note that Safari, Google Chrome, and Firefox web browsers are suggested when using this product.**